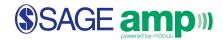

## Grading an Assignment

Click **Details** to review the details of one specific attempt by a student. For each question, instructors can review, modify the grade, and/or leave a comment for the student.

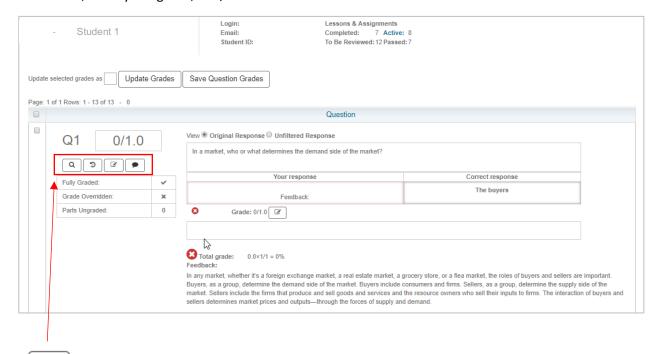

- Q = View the question again.
- View a history of any grade changes along with the accompanying notes.
- = Change a student's grade for one question.
- = Add a comment for the student.